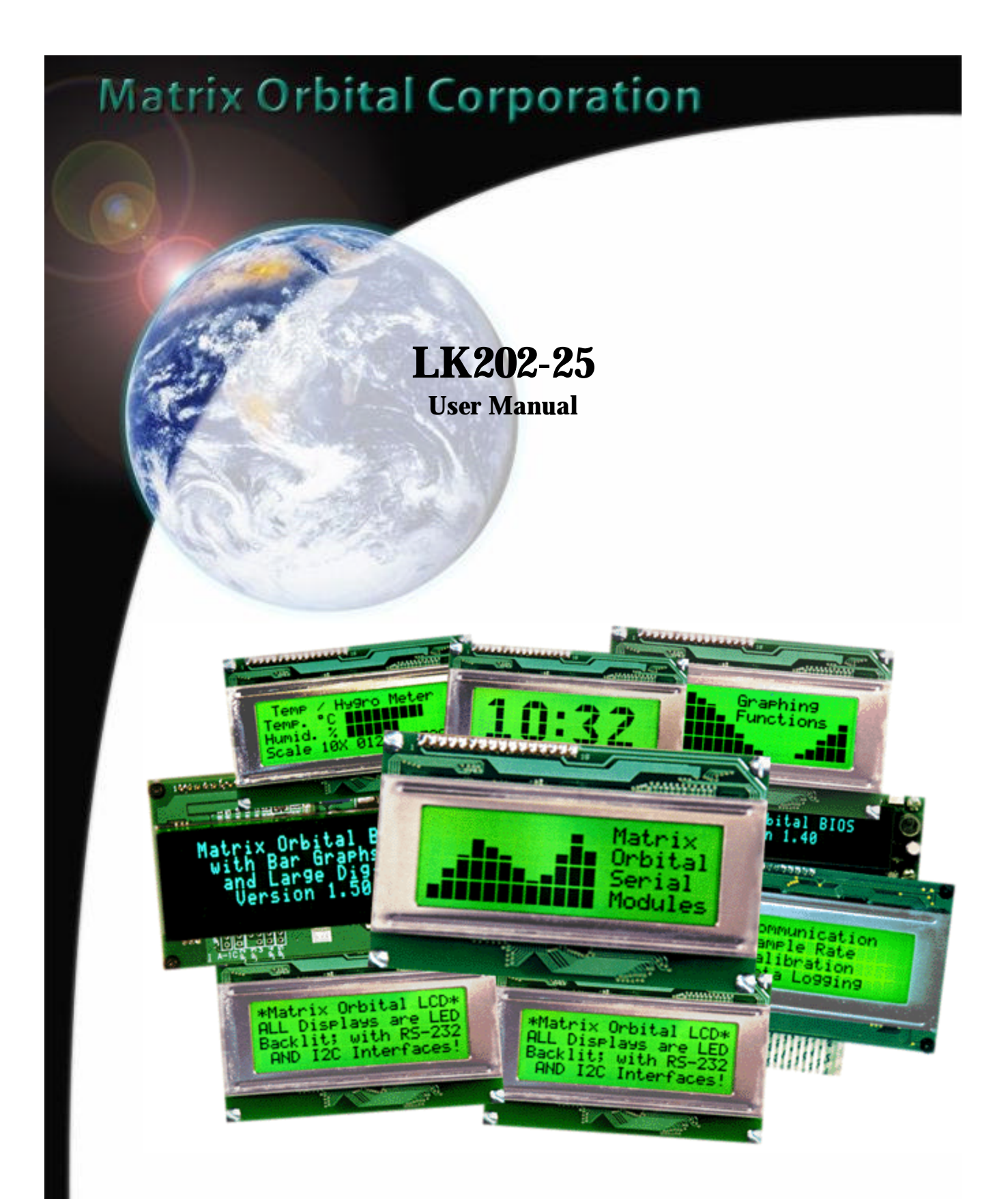

Important: Read page 2 before applying power.

## **Connecting LK202-25**

## **Regular Voltage**

Power is applied to the white or brown four pin SIP connector as follows:

Pin  $1: +5V$ dc Pin  $2$ : = SCL (I<sup>2</sup>C clock) Pin 3:  $=$  SDA (I<sup>2</sup>C data) Pin 4: Gnd

If the sole data source is via the RS-232, the data input is via the DB9 connector. Pins 2 and 3 are not used.

## **Wide Voltage Option (V)**

Power is applied to the white or brown four pin SIP connector as follows:

Pin  $1: +7 - +15$ Vdc Pin  $2$ : = SCL (I<sup>2</sup>C clock) Pin 3:  $=$  SDA (I<sup>2</sup>C data) Pin 4: Gnd

If the sole data source is via the RS-232, the data input is via the DB9 connector. Pins 2 and 3 are not used

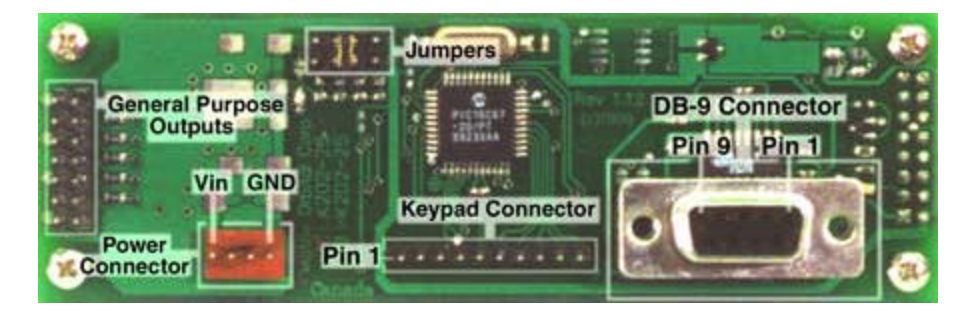

## **WARNING:**

**D<sup>O</sup> NOT APPLY ANY POWER WITH <sup>A</sup> REVERSED CABLE.**

**D<sup>O</sup> NOT APPLY AN VOLTAGE OTHER THAN THE SPECIFIED VOLTAGE.**

DO NOT USE ANY CABLES OTHER THAN THE CABLES SUPPLIED BY MATRIX ORBITAL, UNLESS YOU ARE AWARE OF **THE MODIFICATIONS REQUIRED.**

**D<sup>O</sup> NOT UNDER ANY CIRCUMSTANCES USE AN UNMODIFIED FLOPPY DRIVE POWER CABLE.**

## **DB9 Connector Pin Out**

RS - 232 port: This connector is wired so that a standard "straight through" 9 pin D-sub cable may be used to connect the modules on a standard serial port such as comm ports on PCs. Note that this device complies to the EIA232 standard in that it uses signal levels from  $+/- 3V$  to  $+/- 12V$ . It will not operate correctly at TTL (0 to  $+ 5V$ ) levels.

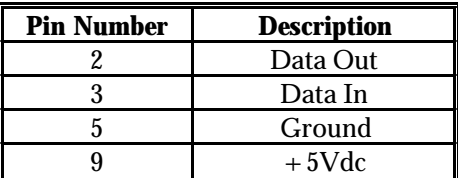

Note: Signals are shown as interpreted by the Liquid Crystal Display module.

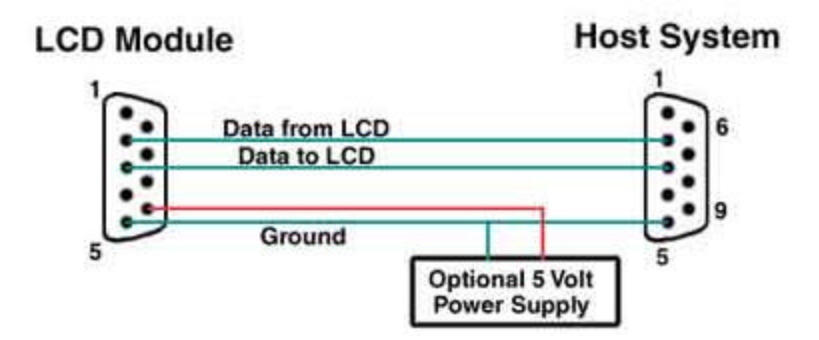

Power may be provided to the module by pin 9 of the DB9 connector instead of through the 4-pin SIP. If power is to be applied using the DB9, it must be a regulated 5Vdc supply. If the user intends to use pin 9 as the power source, the user must solder the 5 volt jumper point beside the DB9 connector. If you have any further questions or concerns don't hesitate to contact Matrix Orbital at support@matrix-orbital.com.

## **Warning: Use this method of power up at your own risk. Application of a voltage to pin 9 greater than 5.5volts will cause immediate destruction of unit and void the warranty.**

Note: This applies to wide voltage units (V and VPT extensions) as well as to standard 5 volt units.

## **General Purpose Output (GPO)**

Each of the GPO's are meant to be used as a pair. The positive side of the GPO's are connected to a power source of +5Vdc supplied by the module at 20mA. The negative side of the GPO's are capable of finding a path to ground through a 240 ohm resistor. This resistor will limit the current flow through a GPO to approximately 20mA in the event of a short circuit. If the device which is being driven by a GPO requires a relatively high current (such as a relay) and has an internal resistance of it's own greater than 250 ohms, then the 240 ohm resistor may be shorted. You will find this resistor directly below the negative pin of the general purpose output.

Note: This operation requires soldering. The GPO's do not have any over current or over/under voltage protection so care must be taken if the user decides to connect the negative side differently. For instance if the external device is a relay it must be fully clamped to absorb any generated back electromotive force (EMF).

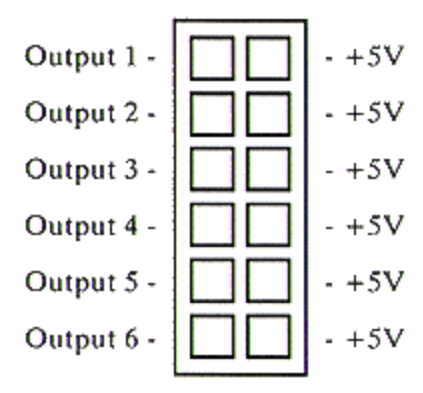

## **The Keypad Interface**

## **Keypad Interface via I²C**

The keypad is read by  $I<sup>2</sup>C$  master read. In short, this means that a read of the module will always return the first unread key press. A read is initiated by writing to the module with its base address plus 1, then clocking the module's return byte after the module releases the SDA line. Much more detail on this basic I²C function can be found in the I²C specification by Philips.

The module contains a ten key press buffer so that it can be polled for key presses at an infrequent rate (every 500 to 1000 mS is typical). All returned key presses indicate the presence or absence of additional logged key presses by the most significant bit (MSB - bit 7). If the user has pressed two keys since the last poll of the keypad interface, the first read will return the key code with bit 7 set and the second read will return the key code with bit 7 clear. The application must take into account this bit to keep up with user key presses. If there are no keypresses detected, the module will return zero (0x00).

#### **Keypad Interface via RS - 232**

By default on any press of a key, the module will immediately send out the key code at the selected baud rate.

## **Auto Transmit:**

If the auto transmit mode is on (default) then on any keypress, the module will immediately send out the key code at the selected baud rate. If auto transmit is off, when the poll command is sent, the module will immediately send the key code.

## **Keypad Interface (Both I²C and RS - 232)**

#### **Auto Repeat:**

Two Modes of auto repeat are available and are set via the same command.

1)Resend Key Code: This mode is similar to the action of a keyboard on a PC and is set via the '~" command with a value of 0 as outlined in the Command Set section of this manual. In this mode, when a key is held down, the key code is transmitted immediately followed by a 1/2 second delay. After this delay, key codes will be sent via the RS - 232 interface at a rate of about 5 codes per second. This mode has no effect if polling or if using the I²C interface.

2)Key down / Key up codes: This mode may be used when the typematic parameters of the Resend Key code mode are unacceptable or if the unit being operated in polled mode. The host system detects the press of a key and simulates an auto repeat inside the host system until the key release is detected. This mode is entered via the '~' command with a data value of (0x01). In this mode, when a key is held down, the key code is transmitted immediately and no other codes will be sent until the key is released. On the release of the key, the key release code transmitted will be a value equal to the key down code plus 40 hex. The key code associated with key code '0' (0x30) is pressed, the release code is 'p' (0x70). In RS - 232 polled mode or via the I²C interface, theses codes are available in the same manner as keypresses without auto repeat; however, the user should be careful to ensure that the poll rate is high enough so that simulated key repeats are avoided after the release of the key but before the next poll.

#### **Physical Layout:**

The returned key codes are as follows, but note that your keypad may be laid out in a different pattern. If this is the case, the user will need to interpret the key codes differently. The diagram 1 shows the logical layout (row 1, column 1 in upper left). The connector for the keypad is a 10 pin .1" spacing male header. Pin 1 is indicated on the connector layout diagram. Pins 1 through 5 are columns and pins 6 through 10 are row. The keypad is scanned whenever a key is pressed. There is no continuous key scan. This means that key presses are dealt with immediately without any appreciable latency. This also prevents electrical noise which is often caused by continuous key scans.

Diagram A

|                            |                | <i>COLUMNS</i> |                  |                |                |                |  |  |  |
|----------------------------|----------------|----------------|------------------|----------------|----------------|----------------|--|--|--|
|                            |                | 1              | $\boldsymbol{2}$ | 3              | 4              | $\overline{5}$ |  |  |  |
| $R$ <sub>O</sub><br>W<br>S | 1              | Α              | B                | $\overline{C}$ | D              | E              |  |  |  |
|                            | $\overline{c}$ | F              | G                | H              | I              | J              |  |  |  |
|                            | 3              | K              | L                | M              | N              | O              |  |  |  |
|                            | 4              | $\mathbf P$    | Q                | $\mathbb R$    | S              | T              |  |  |  |
|                            | $\overline{5}$ | Ū              | V                | W              | $\overline{X}$ |                |  |  |  |

*Keypad Connector*

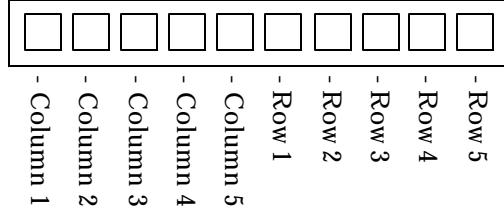

#### **LK202-25 Command Set**

#### **Write Text**

This section of the manual allows the user to send commands to the LK to alter the appearance or behavior of the display. To utilize a command, the user must send a command prefix followed by the command in the format described in this portion of the manual. Any characters sent without a command prefix will be interpreted as text and will be displayed on the module at the current cursor position. The current cursor position will be incremented for each character received. Please note that unless line wrap is turned on, the text will follow the memory map of the module.

The command set discusses in detail what the LK's capabilities of and how to execute each command. The basic format of all the commands listed in this segment that do not require parameters is:  $<$  command prefix $>$   $<$  command $>$ 

For commands that do require parameters however the format is as follows: < command prefix> < command> [< parameter> < parameter>.....]

All commands are prefixed by the command 0xFE, Hex FE, Decimal 254

**Set I²C Address** ASCII '3', Hex 33, Decimal 51 Syntax 0xFE 0x33

To write the I²C address of the module, send a command prefix followed by the character '3', followed by a write address. This command sets the I²C write address of the module. This value must be an even number and the read address is one higher. For example if the I<sup>2</sup>C write address is set to 0x50, then the read address is 0x51. The change in address is immediate. This address is 0x50 by default, and is reset temporarily back to that value when the "Manual Over-ride" jumper is used on power up. Refer to the Appendix for more details.

#### **Set Serial Number**

ASCII '4', Hex 34, Decimal 52 Syntax 0xFE 0x34< serial number byte one> < serial number byte two>

To set the serial number of the module, send a command prefix followed by the character '4', followed by two values defining the first and second serial byte. This command sets the two byte serial number of the module. Upon the execution of this command, the module will echo these two bytes back over the RS-232 interface. The serial number may be set only once. Any future attempt to execute this command will result in no change and the module will return to the originally set serial number.

#### **Read Serial Number**

ASCII '5', Hex 35, Decimal 53 Syntax 0xFE 0x35

To read the serial number, send a command prefix followed by the character '5'. This command will return, over the RS-232 interface, the serial number of the module as it was previously stored.

## **Read Version Number**

ASCII '6', Hex 36, Decimal 54 Syntax 0xFE 0x36

To read the version number send a command prefix followed by the character '6'. This command will return, over the RS-232 interface, the firmware revision number of the module as it is stored.

## **Read Module Type Value**

ASCII '7', Hex 37, Decimal 55 Syntax 0xFE 0x37

To read the module type value, send a command prefix followed by the character '7'. This command will return, over the RS-232 interface, the model type value of the module. Values for various modules at the time of this publication are as follows:

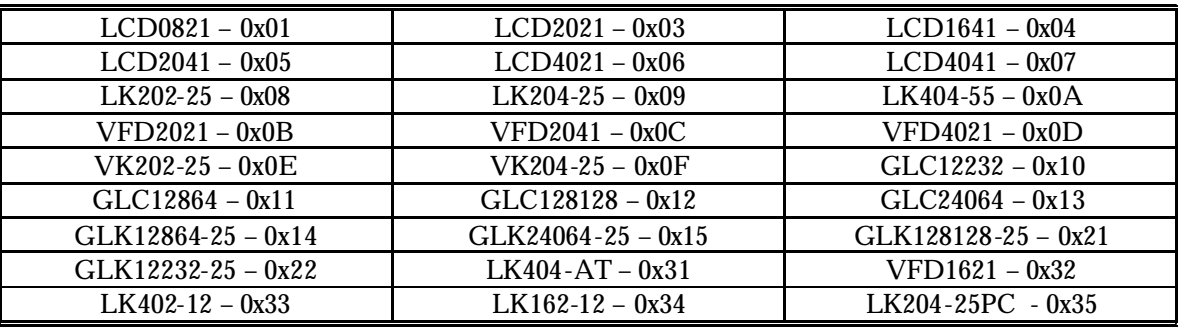

#### **Set RS - 232 Port Speed**

ASCII '9', Hex 39, Decimal 57 Syntax  $0xFE 0x39 <$ speed $>$ 

To set the RS-232 port speed, send a command prefix followed by the character '9', followed by a value defining the desired speed. This command sets the LK's RS-232 port to the specified. The change takes place immediately. < speed> is a single byte specifying the desired port speed. Valid speeds are shown in the table below. The LK can be manually reset to 19,200 baud in the event of an error during transmission (including transmitting a value not listed below).

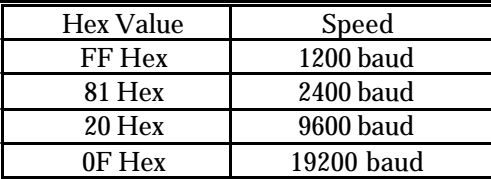

## **Load New Start Up Screen**

ASCII '@', Hex 40, Decimal 64 Syntax 0xFE 0x40<20 characters>

To load a new start up screen the user must send a command prefix followed by the character '@' followed by 40 characters. Defining the screen of the LK. Example:

#### **Set Contrast**

ASCII 'P', Hex 50, Decimal 80 Syntax 0xFE 0x39<contrast>

To set the contrast of the display, send a command prefix followed by the character 'P', followed by a hex value defining the contrast. This command sets the display's contrast to , where is a value between 0x00 and 0xFF (between 0 and 255). Lower values cause "on" elements in the display area to appear lighter, while higher values cause "on" elements to appear darker. Lighting conditions will affect the actual value used for optimal viewing. Individual LK modules will also differ slightly from each other in appearance. In addition, values for optimal viewing while the LK backlight is on may differ from values used when backlight is off.

**Set Contrast and Save Value** Hex 91, Decimal 145 Syntax 0xFE 0x91

This command works in exactly the same way as the "Set Contrast" command. The only difference is this saves the contrast value in the memory of the module, whereas, the previous command only changes the value for the duration of use.

#### **Auto Repeat Mode On**

ASCII '~', Hex 7E, Decimal 126 Syntax 0xFE 0x7E

To turn auto repeat on and select mode, send a command prefix followed by the character '~', followed by either 0x00 or 0x01:

= 0: 200ms typematic rate = 1: Key down / Key up codes are sent In either case, auto repeat is turned on. Please see details in Keypad Interface section.

**Auto Repeat Mode Off** ASCII '`', Hex 60 Decimal 96 Syntax 0xFE 0x60

To turn auto repeat off, send a command prefix followed by the character '`'.

#### **Auto Line Wrap On** ASCII 'C', Hex 43, Decimal 67

Syntax 0xFE 0x43

This command enables the automatic line wrap function. Transmitted characters which overrun the width of the display will automatically wrap to the next line. The bottom line wraps to line 1 of the display. To carry out this command the user must send a command prefix followed the character 'C'.

**Auto Line Wrap Off** ASCII 'D', Hex 44, Decimal 68 Syntax 0xFE 0x44

This command disables the automatic line wrapping function. To turn off the the auto line wrapping, send a command prefix followed by the character 'D'.

**Auto Scroll On** ASCII 'Q', Hex 51, Decimal 81 Syntax 0xFE 0x51

To enable auto scroll, send a command prefix followed by the character 'Q'.

#### **Auto Scroll Off**

ASCII 'R', Hex 52, Decimal 82 Syntax 0xFE 0x52

When auto scrolling is disabled, text will wrap to the top left corner of the display area.

#### **Auto Transmit Keypresses On**

ASCII 'A', Hex 41, Decimal 65 Syntax 0xFE 0x41

To activate the automatic transmission of keypresses, send a command prefix followed by the character 'A'. In this mode, all keypresses are sent immediately to the host system without the use of poll keypad command. This is the default mode on power up.

#### **Auto Transmit Keypresses Off**

ASCII 'O', Hex 4F, Decimal 79 Syntax 0xFE 0x4F

To disable the automatic transmission of keypresses, send a command prefix followed by the character 'O'. In this mode, up to 10 keypresses are buffered until the unit is polled by the host system via the poll keypad command.

#### **Poll Keypad**

ASCII '&', Hex 26, Decimal 38 Syntax 0xFE 0x26

To return any unbuffered keypresses via the RS - 232 interface, send a command prefix followed by the character '&' and then set up the host system to receive the key codes. When a keypad module receives this command it will immediately return any unbuffered keypresses which may have not been read already. If there is more than one keypress buffered, then the high order bit of this returned keycode will be set. If this is the only buffered keypress, then the high order bit will be cleared. If there are no buffered keypresses, then the returned code will be 0x00.

#### **Enter Buffer Return Status Mode**

ASCII ':', Hex 3A, Decimal 58 Syntax  $0xFE 0x3A <$  almost full  $>$  < almost empty $>$ 

To enter buffer return status mode, send a command prefix followed by the character ':'. The module will now wait for the two bytes which define the parameters: Where < almost full> is the number of bytes that will be left in the buffer when the unit sends a "buffer is almost full" message to the host system, and where < almost empty> is the number of unprocessed bytes that will be left in the buffer when the unit sends a "buffer is almost empty" message.

Entering this mode tells the host system when the buffer of the display is almost full or almost empty. When the data being sent to the module reaches the user defined value of almost full, the module will relay the message 0xFE to the host system. The module will also relay this message for every byte that overruns the limit defined by the value for . When the buffer is almost empty the module will then relate back to the host system the message 0xFF, this informs the host system that the buffer is almost empty.

Whether the user is in 'Buffer Return Status Mode' or not, the module will ignore display or command bytes which would overrun the buffer. While in 'Buffer Return Status Mode' the unit will return 0xFE when buffer is almost full even though it may have already thrown rejected data away.

When using this command in an application, selection of the value for the buffer almost full should be considered very carefully. This is a critical aspect of using this command to it's full potential. When using a host system or PC which contains a FIFO, the user should set the value of equal to or greater than the size of the FIFO. The reason for this is that the FIFO may be full when the host system receives 0xFE. In the case of 16550 UART the size at its maximum is 16, therefore the value of should be set to 16 or greater.

## **Exit Buffer Return Status Mode**

ASCII ';', Hex 3B, Decimal 59 Syntax 0xFE 0x3B

The command allows the user exit buffer return status mode.

#### **Backlight On**

ASCII 'B', Hex 42, Decimal 66 Syntax 0xFE 0x42<number of minutes>

To turn the backlight on, send a command prefix followed by the character 'B' and the number of minutes for the backlight to remain on. If  $\lt$  minutes> is sent as zero then the backlight will remain on indefinitely. The maximum value for  $\lt$  minutes> is 100. Example:

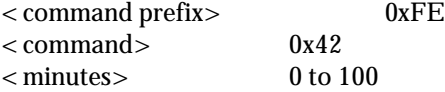

#### **Backlight Off**

ASCII 'F', Hex 46, Decimal 70 Syntax 0xFE 0x46

To turn the backlight off, send a command prefix followed by the character 'F'.

#### **Clear Display**

ASCII 'X', Hex 58, Decimal 88 Syntax 0xFE 0x58

This command clears any text and graphics off the display. To clear the display, send a command prefix followed the character 'X'.

**Clear Key Buffer** ASCII 'E', Hex 45, Decimal 69 Syntax 0xFE 0x45

This command clears any unread keypresses. In a menuing application, if the user presses a key which changes the menu context, any following key presses may be inaccurate and can be cleared out of the buffer between menu changes to prevent jumping around the menu tree. It may also be used to, in effect, reset the keypad in case the application resets for whatever reason. To execute this command, send a command prefix followed by the character 'E'.

#### **Contrast**

ASCII 'P', Hex 50, Decimal 80 Syntax  $0$ xFE  $0$ x $80$ < hex value defining contrast>

This command allows you to set the display contrast to a level between 0(light) and 256(dark). To execute this command, send a command prefix followed by the character 'P' and a hex value between 0x00 and 0xFF. Different displays and lighting conditions will affect the actual value used. Different modules have different power up contrast settings. Example:

 $<$  command prefix $>$  0xFE  $<$  command $>$  0x50 <hex value> 0x00 to 0xFF (level of contrast)

**Cursor On** ASCII 'J', Hex 4A, Decimal 74 Syntax 0xFE 0x4A

To turn the cursor on at the current position, send a command prefix followed by the character 'J'. Note cursor is on by default at power up.

**Cursor Off** ASCII 'K', Hex 4B, Decimal 75 Syntax 0xFE 0x4B

To turn the cursor off at the current position , send a command prefix followed by the character 'K'.

**Cursor Left** ASCII 'L', Hex 4C, Decimal 76 Syntax 0xFE 0x4C

To move the cursor one space to the left of current position, send a command prefix followed by the character 'L'.

**Cursor Right** ASCII 'M', Hex 4D, Decimal 77 Syntax 0xFE x04D

To move the cursor one space to the right of the current position, send a command prefix followed by the character 'M'.

**Cursor Blink On** ASCII 'S', Hex 53, Decimal 83 Syntax 0xFE 0x53

To turn on the blinking cursor at the current position, send a command prefix followed by the character 'S'. Please note that the blinking cursor is on by default at power up.

**Cursor Blink Off** ASCII 'T', Hex 54, Decimal 84 Syntax 0xFE 0x54

To turn off the blinking cursor at the current position send a command prefix followed by the character 'T'.

#### **Set Debounce Time**

ASCII 'U', Hex 55, Decimal 85 Syntax  $0xFE 0x55$  < number to define debounce time >

To set the time between key press and key read, send a command prefix followed by the character 'U' and a number to define the debounce time. All key types with the exception of latched piezo switches will"bounce" for a varying time, depending on their physical characteristics. The default debounce time for the module is about 65mS, which is adequate for most membrane keypads. This time equates to a setting of 8 using this command as there is a debounce time resolution of 8192 microseconds.

## **Create Custom Character**

ASCII 'N', Hex 4E, Decimal 78 Syntax  $0$ xFE  $0$ x4E<character between  $0$ x00 and  $0$ x07><8 bytes>

This command creates a custom character. For the LK202-25 the user can have up to eight custom characters. To execute this command, send a command prefix followed by the character 'N'. The display will now await the number which identifies the custom character. This number must be between 0x00 and 0x07. When the module determines what character it's working on, then the user must send 8 bytes which define the display character. See the diagram below for and explanation of the display character structure.

|        | <b>MSB</b> |        |    |    |    |    | <b>LSB</b> |             |
|--------|------------|--------|----|----|----|----|------------|-------------|
| $\ast$ | $\ast$     | $\ast$ | 1  | 2  | 3  | 4  | 5          | Data Byte 1 |
| $\ast$ | $\ast$     | $\ast$ | 6  | 7  | 8  | 9  | 10         | Data Byte 2 |
| $\ast$ | $\ast$     | $\ast$ | 11 | 12 | 13 | 14 | 15         | Data Byte 3 |
| $\ast$ | $\ast$     | $\ast$ | 16 | 17 | 18 | 19 | 20         | Data Byte 4 |
| $\ast$ | $\ast$     | $\ast$ | 21 | 22 | 23 | 24 | 25         | Data Byte 5 |
| $\ast$ | $\ast$     | $\ast$ | 26 | 27 | 28 | 29 | 30         | Data Byte 6 |
| $\ast$ | $\ast$     | $\ast$ | 31 | 32 | 33 | 34 | 35         | Data Byte 7 |
| $\ast$ | $\ast$     | $\ast$ | 36 | 37 | 38 | 39 | 40         | Data Byte 8 |

**Diagram A**

## **Pixel Layout of Display Characters**

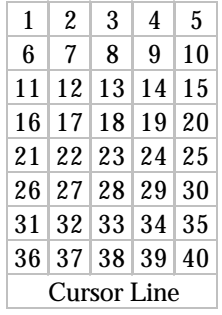

## **General Purpose Output On**

ASCII ' V', Hex 56, Decimal 86 Syntax  $0$ xFE  $0$ x56< hex number corresponding to output>

To turn a general output purpose on, send a command prefix followed by the character 'V' and hex number which corresponds to the output which will be turned on. To turn on output five, the sequence would be:

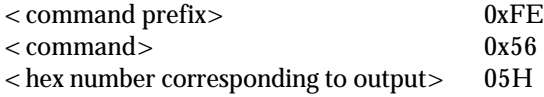

## **General Purpose Output Off**

ASCII 'W', Hex 57, Decimal 87 Syntax  $0$ xFE  $0$ x57< hex number corresponding to output>

To turn a general output purpose off, send a command prefix followed by the character 'W' and a hex number which corresponds to the output which will be turned off.

#### **Go To Position**

ASCII 'G', Hex 47, Decimal 71 Syntax  $0xFE 0x47 <$ column number $>$ <row number>

To set the current cursor position, send a command prefix followed by the character 'G' and two values defining the column and row of the desired cursor position.

**Go To Top Left** ASCII 'H', Hex 48, Decimal 72 Syntax 0xFE 0x48

This command resets the current cursor position to the top left of the LK screen. To execute this command send a command prefix followed by character 'H'.

#### **Initialize Horizontal Bar Graph**

ASCII 'h', Hex 68, Decimal 104 Syntax 0xFE 0x68

Before any horizontal bar graphs may be created, this command must be executed. It only needs to be sent once to initialize the custom characters for bar graph creation. Due to the fact bar graphs use custom characters, no user custom characters may be displayed or created while bar graphs are in use.

#### **Make Horizontal Bar Graph**

ASCII '|', Hex 7C, Decimal 124 Syntax  $0$ xFE  $0$ x7C<column number> < row number> < direction> < bar length>

This command places a horizontal bar graph at the specified column and row with the specified width. The format of the command is as follows:

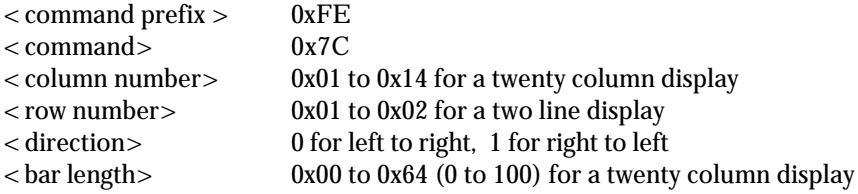

Bar length is in pixel widths. On a twenty column display the maximum bar graph width is one hundred (if the bar graph starts at the edge). This is due to the fact that each of the twenty columns on the display are five pixels wide. The width of the space between columns is not taken into account.

#### **Initialize Thick Vertical Bar Graph**

ASCII 'v', Hex 76, Decimal 118 Syntax 0xFE 0x76

Before any thick vertical bar graphs may be created, this command must be executed. It only needs to be sent once to initialize the custom characters required for bar graph creation. Bar graphs use custom characters, therefore no user custom characters may be displayed or created while bar graphs are in use.

## **Initialize Thin Bar Vertical Graph**

ASCII 's', Hex 73, Decimal 115 Syntax 0xFE 0x73

This command is excuted in exactly the same manner as the 'Initialize Thick Bar Graph' command.

#### **Make Vertical Bar Graph**

ASCII '=', Hex 3D, Decimal 61 Syntax  $0$ xFE  $0$ x3D< column number> < bar length>

This command places a bar graph at the specified column with the specified height. The style of the vertical bar graph whether it be thick or thin is selected by the initialize vertical bar graph command. If thick bar graphs are preferred, the 'v' command should be send to initialize the bar graph. If a thin vertical bar graph is desired, the 's' command should be sent to initialize the bar graph. The format for the command is as follows:

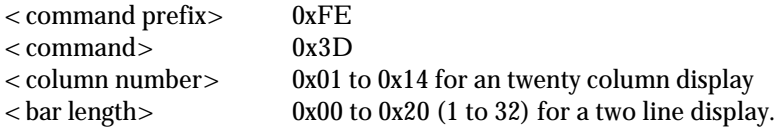

Bar height is in pixel widths. On a two line display the maximum bar graph height is sixteen, this is because each of the lines in the display are eight pixels high. The width of the space between the lines is not taken into account.

**Note: Vertical bar graphs may not be used with horizontal bar graphs, and thick bar graphs may not be used with thin bar graphs. This is because all these functions make use of the same "custom character" spaces. As a result, custom characters are also unavailable while any of these functions are in use.**

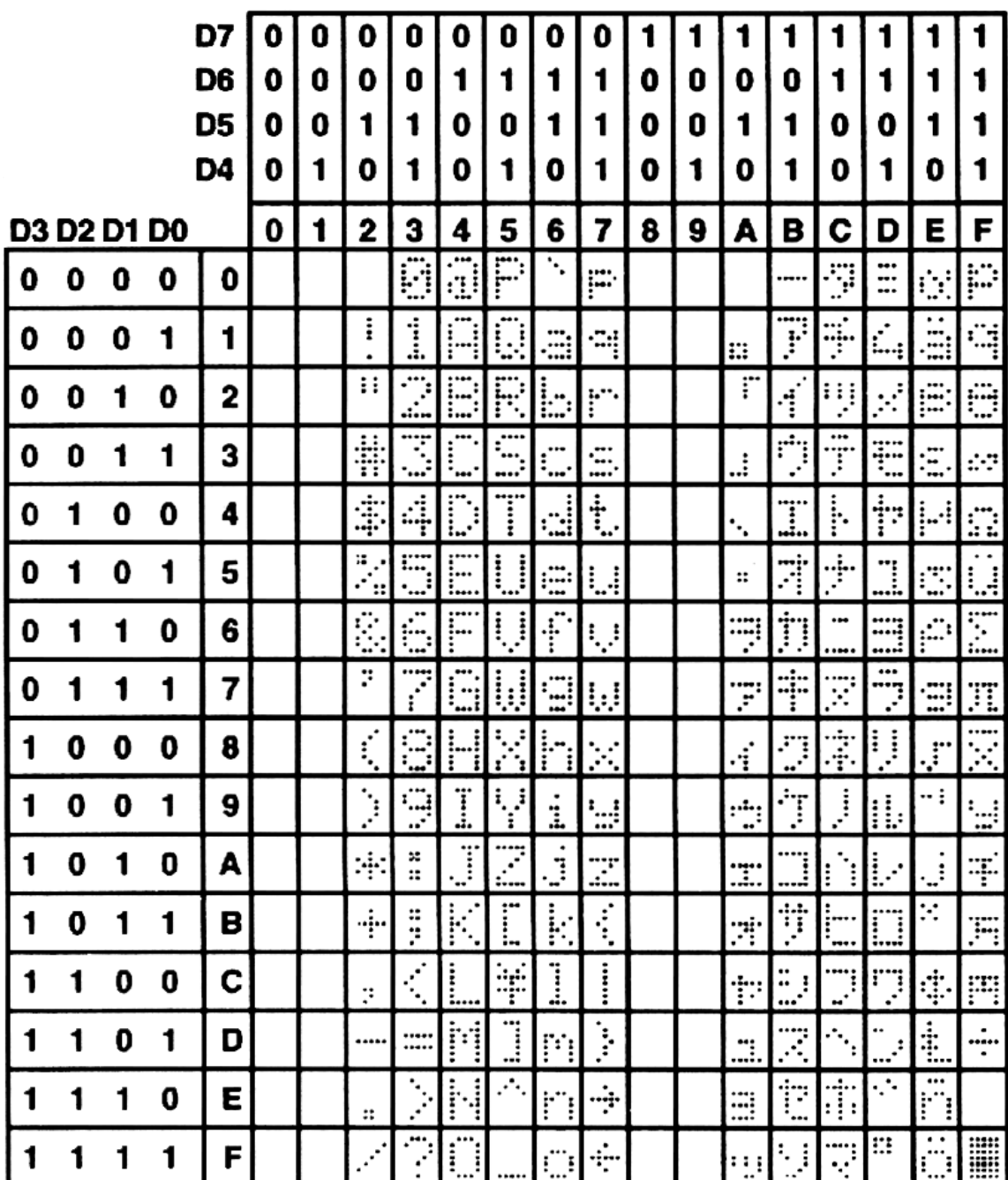

## **Specifications**

## **Environmental Specifications**

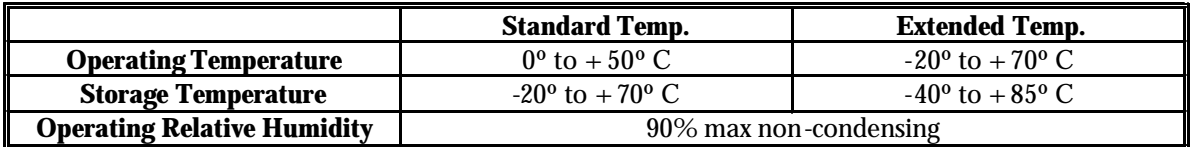

## **Electrical Specifications**

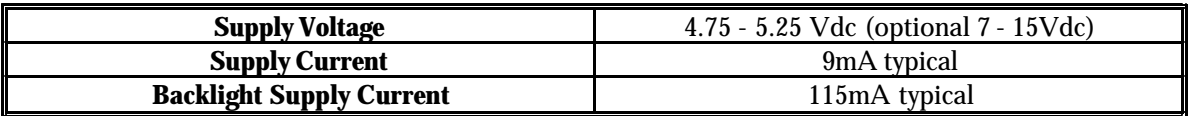

## **Optical Characteristics**

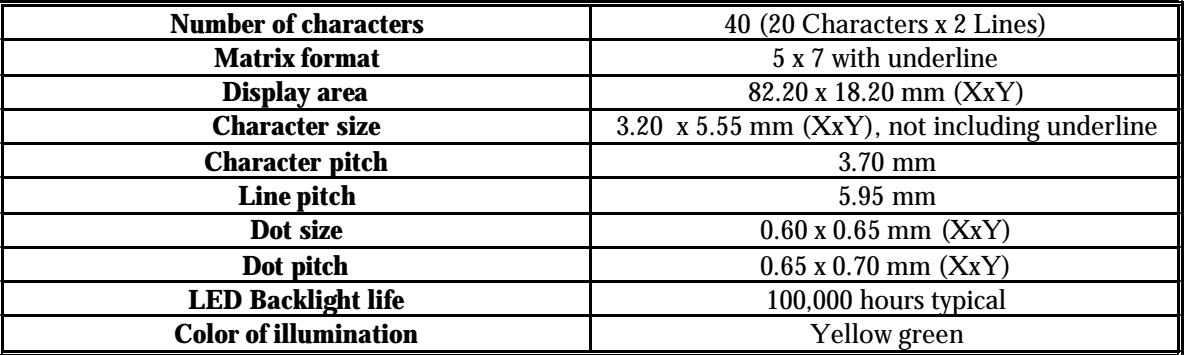

# **Appendix**

Hex numbers are specified in C language convention as  $0xUL$  - where U is the upper nibble and L is the lower nibble. Eg: 0xFE is 1111 1110 in binary. This is equivalent to ULH or ULh as in the binary number

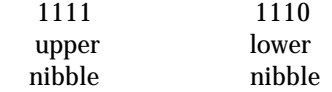

.....which would be FEH or FEh

**LK202-25**

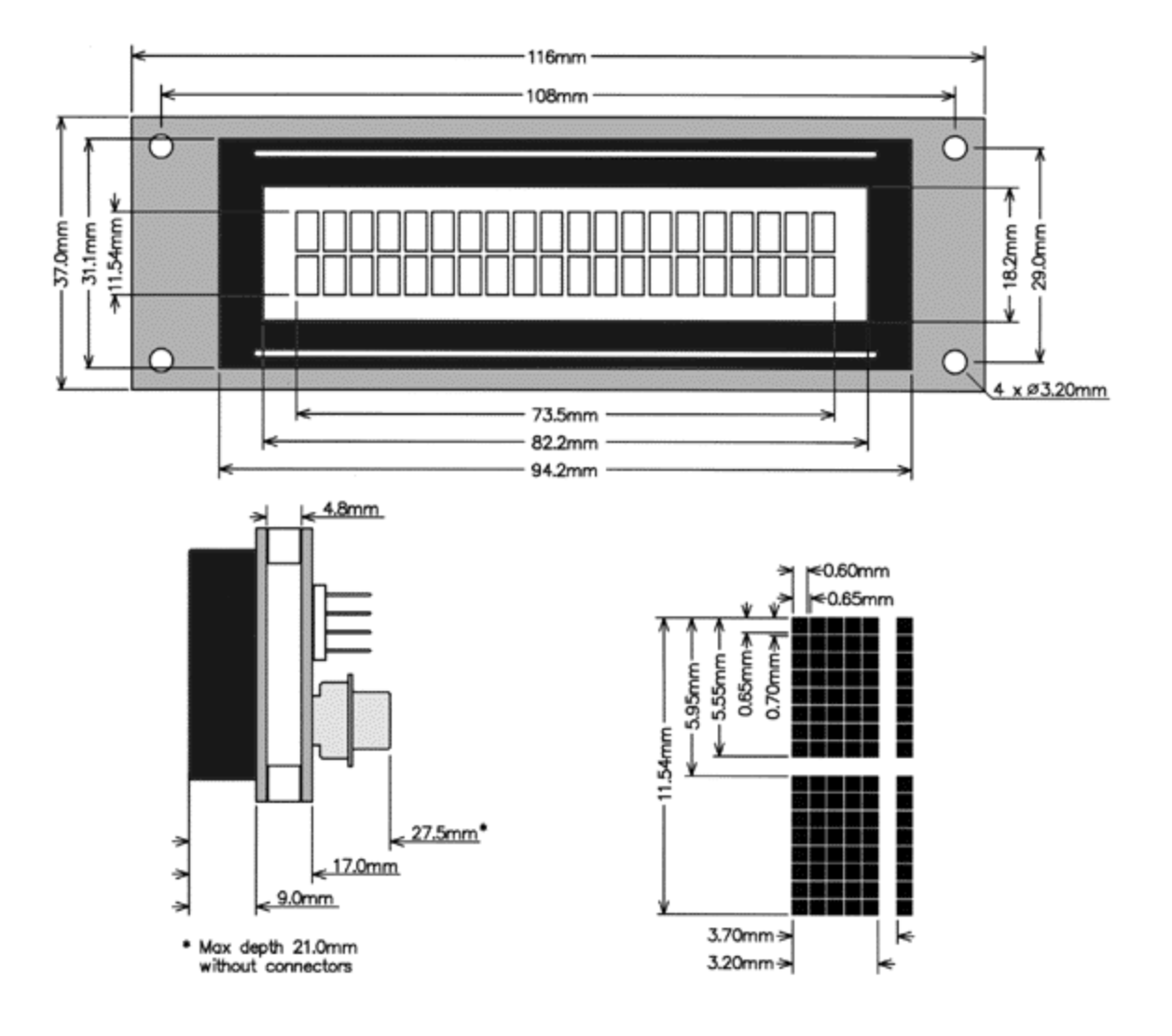

## **NORTH AMERICA**

## CANADA

#### **HVW Technologies**

Suite 473, 300 - 8120 Beddington Blvd. N.W. Calgary, Alberta T3K 2A8 Canada Telephone: +1 403 730 8603 Facsimile: +1 403 730 8903 Email: info@hvwtech.com WWW: http://www.hvwtech.com/

## **Tri-M Systems Inc.**

6-1301 Ketch Court Coquitlam, BC V3K 6X7 Canada Toll Free Telephone: 1 800 665 5600 Alternate Telephone: +1 604 527 1100 Facsimile: +1 604 527 1110 Email: info@tri-m.com WWW: http://www.tri-m.com/

UNITED STATES

## **EMJ Embedded Systems**

Suite 100-1434 Farrington Road Apex, North Carolina 27502 USA Toll Free Telephone: 1 800 436 5872 Facsimile: +1 919 363 4425 Email: sales@emjembedded.com WWW: http://www.emjembedded.com/

#### **Jameco Electronic Components**

1355 Shoreway Road Belmont, California 94002-4100 US Toll Free Telephone: 1 800 831 4242 Toll Free Facsimile: 1 800 237 6948 Email: sales@jameco.com WWW: http://www.jameco.com/

**Note**: Currently only carries LCD2041, LK204-25

## **Linux Central**

Suite T2 37060 Garfield Clinton Township, Michigan 48036 USA Telephone: +1 810 226 8200 Toll Free Telephone: 1 877 LINUX CD (546 8923) Facsimile: +1 810 226 8600 Email: sales@linuxcentral.com WWW: http://linuxcentral.com/

## **EUROPE**

AUSTRIA

## **MEGATON Ges.m.b.H.**

Franz-Schubert-Gasse 12, A-2372 GIESSHÜBL Telephone : +43 0 2236 43179 Facsimile : +43 0 2236 4317921 Email: oesterreich@elektronikladen.de

FINLAND

## **Symmetric Oy**

Maria Jotunin Tie 11 Helinski, Finland 00400 Telephone: + 358 9 5885 322 Facsimile: + 358 9 5885 578 Email: symmetric@symmetric.fi WWW: http://www.symmetric.fi/

**GERMANY** 

## **Elektronikladen Mikrocomputer Gmbh**

Offices throughout Germany Telephone : +49 0 5232 8171 Facsimile : +49 0 5232 86197 Email: sales@elektronikladen.de WWW: http://www.elektronikladen.de/

THE NETHERLANDS

## **Antratek Electronics**

Kanaalweg 33, NL-2903LR Capelle aan den Ijssel, The Netherlands Telephone :+31 10 4504949 Facsimile : +31 10 4514955 Email: info@antratek.nl WWW: http://www.antratek.nl

**ITALY** 

## **QuadriviumNET**

Via Circonvalazione Sud, 76 33033 Codriopo, Udine, Italy Telephone : +39 0 432 906062 Facsimile : +39 0 432 901514 Email: info@qnet.it WWW: http://www.qnet.it/

#### **SCANDINAVIA**

## **Lawicel**

Klubbgatan 3 SE-282 32 Tyringe, Sweden Telephone: +46 0 451 598 77 Facsimile: +46 0 451 598 78 Email: info@lawicel.com WWW: http://www.lawicel.com

## **Lilla Fabriken**

Box 1003 SE-172 21 Sundbyberg, Sweden Telephone: +46 8 287 286 Facsimile: +46 8 288 802 Email: info@lillfab.se WWW: http://www.lillfab.se

**SWITZERLAND** 

#### **Bernhard Elektronik**

Aarauer Str. 20, CH-5734 Reinach AG Telephone : +41 0 62 7716944 Facsimile : +41 0 62 7716944 Email : schweiz@elektronikladen.de

#### **MIDDLE EAST**

**ISRAEL** 

**Alpha Terminals & Printers Ltd.**

7 Ha'Mifalm St. Petach - Tikva, Israel 49250 Telephone: +972 3 9214422 Facsimile: +972 3 9219966 Email: alpha99@ibm.net

#### **AUSTRALIA**

AUSTRALIA

#### **Alfa-Tek**

Unit 7, 42 - 50 Stud Road Bayswater, Victoria, Australia, 3111 Telephone: + 61 39 720 5344 Facsimile: + 61 39 720 5268 Email: will@alfatek.com.au WWW: http://www.alfatek.com.au/

## **ASIA**

INDIA

## **AL Systems**

105, 3rd Street, Tatabad, Coimbatore - 641012 Tamil Nadu, India Telephone: +91-422-233166, 493960 Facsimile: +91-422-230958, 213849 Email: also@vsnl.com WWW:http://business.vsnl.com/al\_systems

## **AFRICA**

**EGYPT** 

## **AmGroup 13**

Sheraton Heliopolis Zone 8, Cairo EGYPT Email: amgrou@link.com.eg

# *Contact Information*

To request information or purchase any of Matrix Orbital Corporation's products please contact one of our Authorized Distributors. For technical questions and support please contact us.

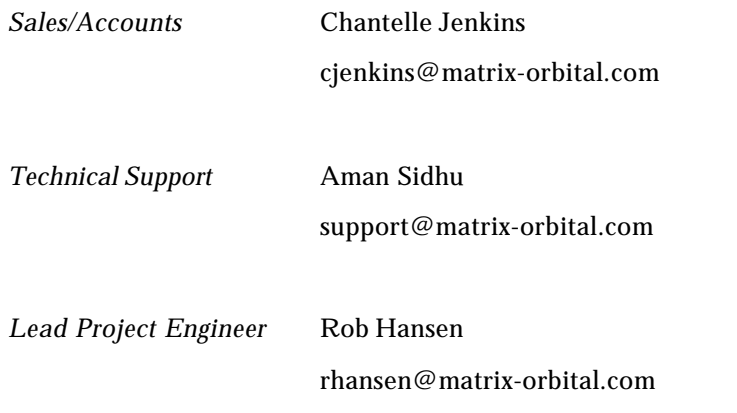

Tel: (403) 229-2737 Fax: (403) 229-1963

*Or visit us at our website: http://www.matrix-orbital.com*

**Matrix Orbital Corpotation 2000.** The information contained here in is subject to change without notice. Matrix Orbital Corporation assumes no responsibility for the use of circuitry<br>embodied in a Matrix Orbital product. may reasonable be expected to result in significant injuyry to the user. The inclusion of Matrix Orbital products in life -support system applications implies that the manufacturer<br>assumes all risk of such use and in doin